### **José M. Canchiña S. Escuela Politécnica Nacional**

## **Víctor H. Hinojosa**

### **Departamento de Energía Eléctrica, Universidad Técnica Federico Santa María, Valparaíso – Chile**

### **RESUMEN**

La planificación, diseño y el análisis de la operación de sistemas de potencia requieren estudios a fin de evaluar el desempeño del sistema existente, confiabilidad, seguridad y economía. Los estudios identifican y alertan potenciales deficiencias en el sistema factibles de corregir o prevenir.

En el presente trabajo se presenta el estudio de las funcionalidades disponibles en el programa DIgSILENT Power Factory, y la implementación y automatización del proceso "Analizar la Operación en Condiciones normales y de Emergencia" realizado por la Dirección de Operaciones de la Corporación Centro Nacional de Control de Energía - CENACE. La automatización se realizará con base al Lenguaje de Programación DIgSILENT Programming Language (DPL) de DIgSILENT.

Además, se plantea utilizar el módulo de protecciones de DIgSILENT en el análisis post - operativo, con el objeto de realizar la verificación y validación de todas las respuestas de los relés ante diferentes contingencias. El módulo de protecciones nos permite realizar un modelado de la estructura general de modelos de relés, transformadores de corriente y voltaje, relés de sobre corriente, relés de distancia, etc.

**PALABRAS CLAVES:** Análisis post – operativo, Operación en Condiciones Normales, Operación en Condiciones Emergencia, DIgSILENT Programming Languaje, Flujo de Potencia, Fallas, Protecciones.

## **1. INTRODUCCIÓN**

<u>iergía</u>

La planificación y la operación de un sistema eléctrico es el resultado de una compleja cadena de decisiones, que inician en el largo plazo (expansión de capacidad del sistema, contratos de combustible, etc.), continúan en el mediano plazo (gestión hidroeléctrica, programación de mantenimientos de las instalaciones, etc.), se concretan en el corto plazo (acoplamiento de los grupos de generadores, reservas de operación) y se materializan en la explotación real (despacho de los grupos, regulación de frecuencia, respuesta a eventuales condiciones de emergencia). La toma de decisiones se apoya en modelos de cálculos alimentados por sistemas de adquisición de datos y de comunicaciones de enorme complejidad.

La Programación de la Operación de muy corto plazo, tiene como objetivo calcular la reprogramación del parque hidrotérmico, con la consideración específica del control de voltajes y despacho de potencia reactiva. Se deben satisfacer además, las restricciones vinculadas al parque de generación y a la red de transporte.

Con el objetivo de mejorar la planificación y operación de corto plazo, en la Dirección de Operaciones de la Corporación CENACE, se realiza el análisis postoperativo, para conocer si los parámetros eléctricos, reservas, disponibilidad de equipos garantizaron que el servicio se brinde dentro de los estándares de calidad, confiabilidad y seguridad.

En el mundo se han desarrollado diferentes herramientas computacionales que buscan ayudar a simular y analizar la operación de un Sistema Eléctrico de Potencia, bajo condiciones de una operación normal (variables de estado en rango normales de operación) y emergencia (variables de estado fuera de rangos permitidos), permitiendo observar los posibles riesgos en la operación para luego definir estrategias para evitarlos y/o mitigarlos.

## **2. DESCRIPCIÓN DEL PROBLEMA**

La Dirección de Operaciones de la Corporación CENACE supervisa y coordina la operación del Sistema Nacional Interconectado (SNI) e Interconexiones Internacionales de manera técnica y económica, resguardando su seguridad y calidad. Además, analiza y genera la información necesaria para las liquidaciones comerciales de las transacciones nacionales e internacionales de electricidad. Para cumplir con estos objetivos, la Dirección de Operaciones está estructura en dos Áreas: Área Centro de Operaciones y Área de Análisis de la Operación.

El Área de Análisis de la Operación (AADO), realiza la preparación y validación de novedades y parámetros operativos como: registro de ingreso y salida de unidades de generación, maniobras realizadas en el SNI, potencias activas y reactivas de generación y entregas, voltajes, frecuencias, flujos por los elementos de transmisión, entre otros; para ser utilizada en los procesos subsiguientes del CENACE. Además el AADO realiza el "Análisis de la Operación en Condiciones Normales y de Emergencia".

El "Análisis de la Operación en Condiciones Normales" se realiza a través de los parámetros eléctricos del SNI velando que se cumplan con los estándares de calidad y seguridad establecidos en la normativa vigente. El análisis post – operativo se encarga de que en el caso de detectarse un incumplimiento de un parámetro, se definen las causas y recomendaciones para ser puestas en conocimiento del Área Centro de Operaciones, de la Dirección de Planeamiento, según corresponda o del Agente responsable.

Para el análisis de la Operación en condiciones de Emergencia, en caso de producirse un evento (falla) en el SNI y/o Interconexiones Internacionales, se registra en el Sistema de Administración de Fallas (SAF). La información enviada por los Agentes del MEM consiste de Informes de Falla, actuación de protecciones e información de los registradores de falla. El CENACE por su parte dispone de herramientas (como DIgSILENT Power Factory, El STATA, Power World, entre otros) para análisis de los eventos.

Como se ha mencionado anteriormente la Dirección de Operaciones posee varias herramientas que pueden permitir realizar estas actividades de una mejor manera, y no solo confiar en la experiencia del personal, una de esas herramientas es el programa DIgSILENT, con el cual se puede recrear las condiciones especificas en las que se encontraba el sistema en una hora determinada. Con esta simulación, se puede determinar si existieron incumplimientos, analizar las causas que motivaron dichos incumplimientos y realizar una validación de la actuación del sistema de protecciones.

## **3. DIgSILENT Power Factory**

La planeación, diseño y operación de un sistema Eléctrico de Potencia requiere estudios de ingeniería para evaluar el sistema actual y el futuro, en aspectos como eficiencia, confiabilidad, seguridad y economía. Los principales estudios en Sistemas de Potencia son:

- Estudios de Flujo de Potencia
- Estudios de Cortocircuitos
- Estudios de Estabilidad
- Estudios de arranque de Motores
- Estudios de Armónicos

Hoy en día la complejidad de los Sistemas Eléctricos de Potencia hace a los estudios difíciles y tediosos si son realizados manualmente. Por tales motivos se han desarrollado varias herramientas computacionales, que ayudan a solucionar gran parte de estos problemas, entre los desarrollos más sobresalientes tenemos a DIgSILENT Power Factory.

El programa DIgSILENT ha crecido hasta incorporar un vasto arreglo de características de análisis que son requeridas para planificar y operar aspectos del Sistema Eléctrico de Potencia.

DIgSILENT Power Factory, es una herramienta integrada de análisis de Sistemas Eléctricos de Potencia, que brinda las siguientes funcionalidades:

- Lenguaje de Programacion (DPL)
- Interface con sistemas GIS y SCADA
- Flujos de carga
- Despacho de potencia activa y reactiva
- Estimación de estado
- Análisis de fallas conforme a la norma IEC 909, VDE 102/103, ANSI C37
- Protección de sobre corriente y distancia
- Flujos armónicos, barrido de frecuencia
- Dimensionamiento de filtros
- Estabilidad (transitoria y dinámica)
- Análisis de pequeñas señales
- Estabilidad de voltaje
- Confiabilidad

## **3.1. Módulo de Protecciones**

Los modelos de protección del DIgSILENT han sido implementados con la siguiente filosofía:

- El modelo podrá ser lo más real que sea posible.
- El usuario puede crear protecciones complejas o alterar las existentes.
- Todos los modelos de protección actuarán sobre los interruptores.
- Un fusible es modelado como un relé de sobre corriente actuando sobre un interruptor. Los dispositivos de protección son almacenados en el objeto sobre el cual van a actuar.

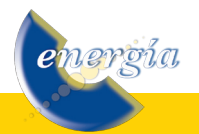

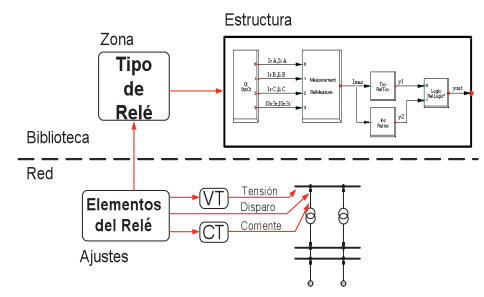

**FIGURA 1:** Modelado de Protecciones con Power Factory. Configuración General

En el diagrama de bloques de la estructura del relé, que se muestra en la Figura 1, se distinguen lo siguiente

- Un transformador de corriente (StaCt), donde las salidas son las partes reales e imaginarias de las corrientes de fase (IrA, IrB, IrC, etc.) y las partes real e imaginarias de la corriente de la secuencia cero (I0x3r,I0x3i).
- Una unidad de medida (RealMeasure), donde su salida es Imax, que está definida como la máxima corriente de las tres fases.
- Un bloque de una unidad de tiempo-sobre corriente (RelIoc), y una unidad para un relé instantáneo de sobre corriente (RelIoc), que tiene como objetivo transformar los datos anteriores en señales de disparo.
- Una unidad lógica (RelLogic), que combina las señales de disparo en un camino lógico para producir una sola señal de disparo.

En la biblioteca del programa existen varios modelos de relés (distancia, direccionales, sobrecorriente, etc.), transformadores de medida (corriente y voltaje), fusibles, pararrayos, etc.

Además, este módulo permite realizar la coordinación de protecciones mediante los diagramas de tiempo – corriente que se pueden crear para el sistema de protecciones e incluso permite realizar simulaciones en estado estable y en el dominio del tiempo (dinámico).

En las protecciones de distancia se tiene los distintos tipos de características: MHO, Cuadrilaterales, Blinders R/X, etc. En este tipo de relés se pueden generar los diagramas R/X (Figura 2) y Diagramas de Tiempo – Distancia y de igual manera las simulaciones que se pueden efectuar son de estado estable y en el dominio del tiempo.

nergía

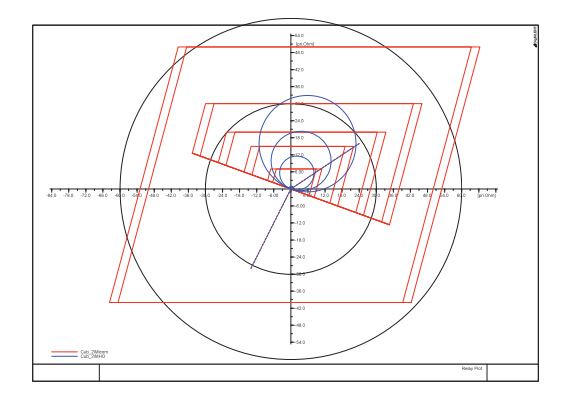

**FIGURA 2:** Características de Operación

En la simulación en el dominio del tiempo se aprecia como varia el valor de la impedancia de la línea, desde el estado estable hasta el momento en que ingresa a la zona en que va actuar el relé (ver Figura 3).

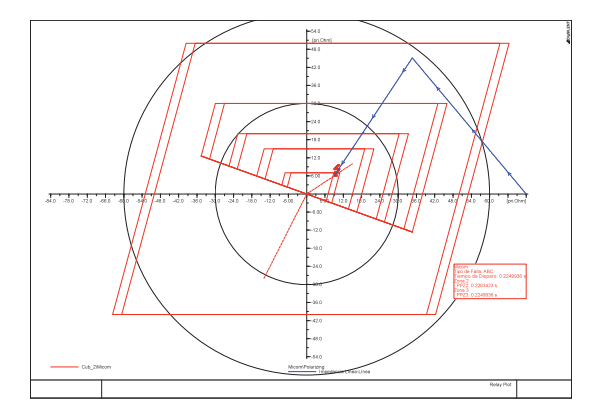

**FIGURA 3:** Ingreso a Zona de Operación

Existen gráficas que se generan para la ayuda de coordinación de protecciones como lo es el diagrama de tiempo – distancia que se muestra en la Figura 4.

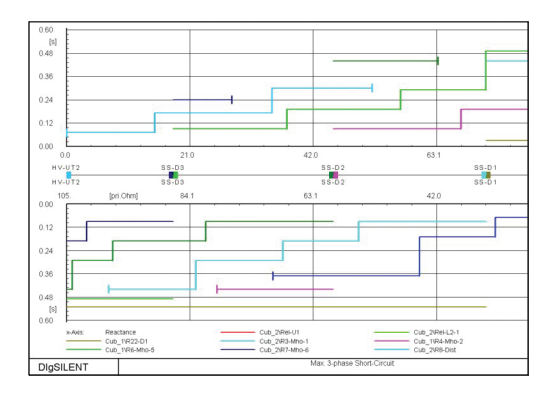

**FIGURA 4:** Diagrama Tiempo – Distancia

# **3.2. DIgSILENT Programming Language (DPL).**

El lenguaje de programación DPL (DIgSILENT Programming Language) tiene como propósito ofrecer una interfaz para tareas automáticas a realizarse en la herramienta computacional PowerFactory. Esta interfaz permite acceder a comandos y objetos que maneja DIgSILENT así como también acceder a funciones y variables creadas por el usuario.

DPL aumenta el alcance del programa DIgSILENT permitiendo la creación de nuevas funciones de cálculo. Al igual que los comandos de cálculo definidos por el usuario estos pueden ser utilizados en todas las aplicaciones de análisis del sistema de potencia como por ejemplo: optimización de la red, análisis de estabilidad, confiabilidad, armónicos, coordinación de protecciones, etc. Las funciones de cálculo son estructuras algorítmicas en las que se utilizan comandos de flujo como if- then-else y do-while. En la Figura 5 se muestra la estructura de un comando DPL.

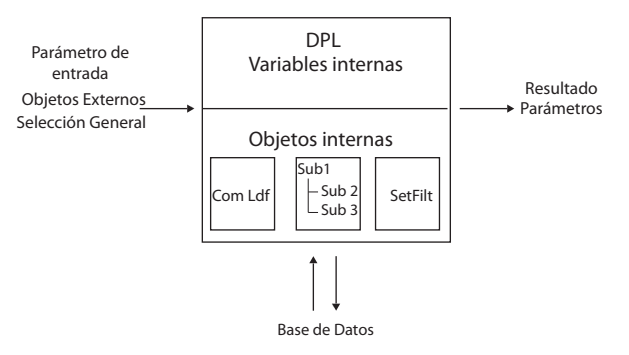

**FIGURA 5:** Estructura de un comando DPL

El objeto de comando DPL ComDpl es el elemento central que esta conectando diferentes parámetros, variables u objetos a varias funciones o elementos internos y luego se obtienen resultados o cambios en los parámetros de dichos elementos. En las entradas del escrito del programa pueden ser predefinidos parámetros de entrada, objetos del diagrama unifilar, ya sea de la base de datos o de un juego de elementos u objetos; los cuales son almacenados internamente y se los denomina "Selección General". Esta información de entrada puede ser evaluada con la utilización de funciones y variables internas almacenadas en el código fuente. Algunos de los objetos internos pueden ser usados y ejecutados como:

• Un comando de cálculo ComLdf (comando de flujo de potencia), ComSim (comando de simulación),

etc. especialmente definidos con ciertas opciones de cálculo.

• Juegos de filtros (generadores, líneas, barras, transformadores, etc.), los mismos que pueden ser ejecutados durante la operación del código fuente.

Por lo tanto, un escrito DPL ejecutara una serie de operaciones e inicializará el cálculo de otras funciones que están dentro del DPL. Este siempre se comunicará con la base de datos y almacenará la nueva configuración, parámetros o resultados directamente en la base de datos de objetos. Casi no hay objeto dentro de un proyecto activo que no pueda ser accesado o alterado. Durante o al final de la ejecución del escrito DPL, los resultados pueden ser exportados o los parámetros de los elementos pueden ser cambiados, de acuerdo a la necesidad o requerimientos del usuario.

En el caso de manejar comandos de DIgSILENT dentro de la aplicación DPL cada una de las variables pueden ser modificadas. Por ejemplo en el cálculo de un corto circuito (ComShc), se puede modificar a través del código fuente la localización de la falla, el tipo de falla, etc, con el conocimiento del nombre de la variable.

Los filtros (conjunto de objetos) son de gran ayuda para los requerimientos de usuario para una aplicación DPL ya que pueden ser usados para la búsqueda de elementos, por ejemplo transformadores sobrecargados, líneas abiertas, etc, y generar reportes de los dispositivos analizados.

Los reportes que genera DIgSILENT en cada uno de sus análisis a través de la ventana de salida pueden ser almacenados en archivos txt a través de DPL, con el manejo del comando ComExp.

Cabe señalar que la ubicación del comando DPL dependerá del objetivo de la aplicación ya que este puede localizarse dentro de un proyecto, caso de estudio o perfil de usuario, sin que esto signifique que no se puedan manejar variables de otros casos de estudios o proyectos de un mismo perfil de usuario.

La versatilidad de DPL también permite acceder a objetos de la base de datos de distinta forma, ya sea a través del código fuente de la aplicación o de los menús que existen dentro del comando DPL. En la Figura 6 se muestra las opciones de un comando DPL.

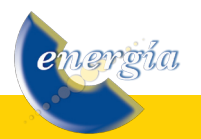

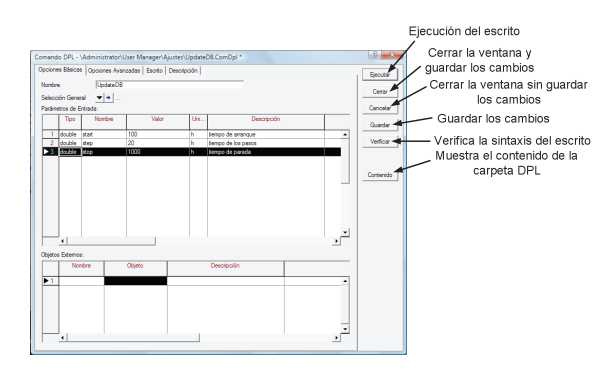

**FIGURA 6:** Opciones de un comando DPL

En la Figura 6 se observa que en la opción de parámetros de entrada pueden ser definidas todas las variables (int, double, string, object y set) que se van a manejar en la aplicación. De igual forma estas variables pueden ser definidas a través del código fuente en la opción "Escrito".

En el caso de la escritura del código fuente en un comando DPL este brinda una distinción entre comandos, comentarios, definición de variables a través de colores. En la Figura 7 se muestra un ejemplo de un código fuente de un comando DPL.

| Opciones Básicas   Opciones Avanzadas Escrito   Descripción                 | Elecutar  |
|-----------------------------------------------------------------------------|-----------|
| Texto del Programa                                                          |           |
| object Shc.pComInc.pComSim:                                                 | Сетя      |
| object oLine.pInicio.Corto.Apertura.C:                                      |           |
| int nl,j,k,l;! Nos sirve para en el caso de que se ejecute o no se pueda    | Cancelar  |
| set sLines. Simulaciones. S:! conjunto de lineas                            |           |
| $double$ i:                                                                 | Guardar   |
|                                                                             | Verficar  |
| ClearOutput () :                                                            |           |
| EchoOff ();                                                                 |           |
| ! (); ! sirve para no ver la corrida del flujo de carga en la ventana de sa | Contenido |
| sLines=SEL.GetAll('ElmLne');                                                |           |
| $nl = nLines.Count()$ :                                                     |           |
| $if (n1=0)$                                                                 |           |
|                                                                             |           |
| printf ('\cp No hay ninguna linea seleccionada');                           |           |
| printf ('Procediendo a calcular fallas en todas las lineas al 25, 50 y 75   |           |
| Simulaciones=Eventos.GetContents();                                         |           |
| Corto=Simulaciones.First();                                                 |           |
| Apertura=Simulaciones.Next();                                               |           |

**FIGURA 7:** Ejemplo de código fuente DPL

Una de las opciones que tiene un comando DPL es la descripción, la misma que permite resumir las características de funcionamiento de una aplicación DPL sin que esto incida en el rendimiento del DPL y evita que el usuario realice una lectura a través de código para entender el comando.

# **4. ANÁLISIS DE LA OPERACIÓN EN CONDICIONES NORMALES Y DE EMERGENCIA**

Los procedimientos que se han creado en el Área

de Análisis de la Operación de la Corporación CENACE, para efectuar el "Análisis de la Operación en Condiciones Normales y de Emergencia" son **"EVALUACIÓN DE LOS VOLTAJES EN ESTADO ESTABLE DEL SISTEMA INTERCONECTADO" y "ANALIZAR EVENTOS".**

**1) "EVALUACIÓN DE LOS VOLTAJES EN ESTADO ESTABLE DEL SISTEMA INTERCONECTADO"** esta en concordancia con la regulación "Transacciones de Potencia Reactiva" y "Procedimientos de Despacho de Operación". El propósito de este primer procedimiento es determinar los niveles de calidad de los voltajes presentados en el SNI al siguiente día de la operación, evaluando las desviaciones presentadas, para proponer acciones correctivas a tomar en cuenta por las áreas técnicas del CENACE

**2) "ANALIZAR EVENTOS"** realiza el análisis de los eventos suscitados en el SNI y en las Interconexiones Internacionales, con el propósito de analizar fallas producidas en el sistema de potencia.

Para la realización de cualquiera de los procedimientos mencionados anteriormente, es necesario efectuar una importación de los datos horarios de los valores de generación, demandas, elementos de compensación (bancos de capacitores y reactores) y posición de taps, a la base de DIgSILENT. Esto se logra mediante un lenguaje de programación denominado DOLE como el que se presenta en la Figura 8, el cual no es más que un archivo de texto, que consta del nombre del proyecto, de los casos de estudio, de los nombres de los distintos elementos a los que se desea acceder y de los valores de las variables que se desea ingresar.

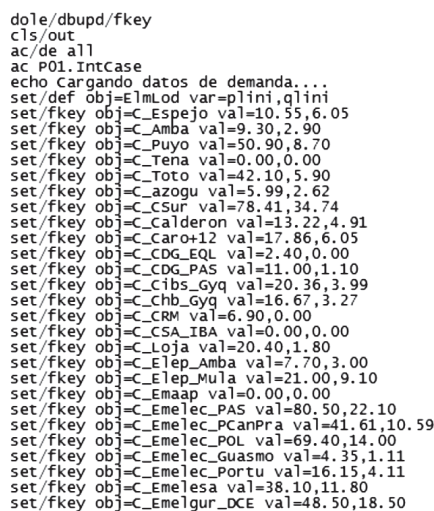

**FIGURA 8:** Esrructura de Archivo DOLE

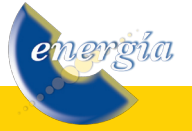

Al efectuar la importación de este archivo en la base correspondiente se puede realizar la ejecución de cualquier tipo de cálculo. Para efectuar los respectivos cálculos se han creado comandos DPL que ejecutan cálculos de flujos de potencia y de cortocircuitos, monitoreo de variables eléctricas en los elementos, y exportación de imágenes y gráficas.

# **4.1 Analizar la Operación en Condiciones Normales**

El comando DPL que ejecuta los flujos de potencia para el control de voltajes y cargabilidad de los elementos de transmisión, se ha creado con la finalidad de brindar mayor información de las razones porque se incumplió los límites establecidos. Con esta información se puede realizar recomendaciones con mayores sustentos técnicos a las demás áreas del CENACE para mejorar la operación del sistema.

La otra funcionalidad que ofrece es que se lo puede ocupar para validar información de datos congelados o faltantes, esto gracias a que el error que se encuentra entre los valores de la simulación y los datos reales es muy pequeño. En un período de análisis de 15 días seleccionados aleatoriamente; se encontraron los siguientes errores relativos máximos (simulación de DIgSILENT vs datos reales) de la Tabla 1.

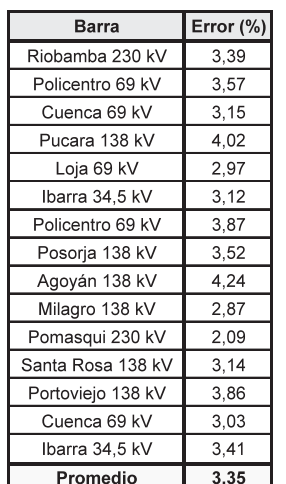

**TABLA 1:** Errores máximos de Voltajes

Como se aprecia el error promedio es de 3,35%, por lo tanto los valores de voltajes que se pueden obtener en las diferentes simulaciones pueden ser utilizados para realizar la validación de datos de los distintos procesos que se manejan en el CENACE.

Lo importante de este proceso es obtener el valor y el lugar donde ocurrió la violación a las condiciones normales de operación. Para este análisis se considera el día jueves 15 de mayo de 2008. Los resultados obtenidos de la simulación efectuada con DIgSILENT se muestran en la Tabla 2.

**TABLA2:** Análisis de Voltajes en estado Estable

| Subestación     | Voltajes (pu) | Hora  |
|-----------------|---------------|-------|
| Emelrios 138 kV | 0.906         | 1:00  |
|                 | 0.906         | 2:00  |
|                 | 0.906         | 3:00  |
|                 | 0.906         | 4:00  |
|                 | 0.906         | 5:00  |
|                 | 0.928         | 6:00  |
|                 | 0.899         | 19:00 |
|                 | 0.899         | 20:00 |
|                 | 0.899         | 21:00 |
|                 | 0.899         | 22:00 |
|                 | 0.899         | 23:00 |
|                 | 0.899         | 0:00  |

Como se aprecia en este caso tenemos que en mayor parte de las horas del día se incumple con los límites establecidos en la Tabla 3. Al ejecutar los diferentes comandos DPL, se obtiene como resultado que no existe para ese día ninguna línea de transmisión sobrecargada.

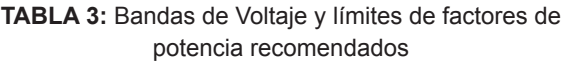

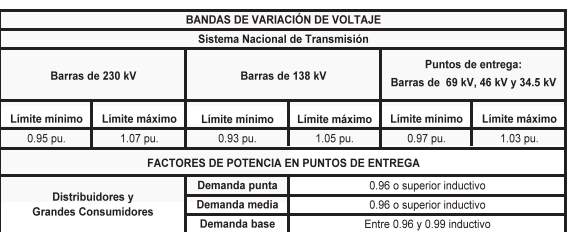

Como el control de voltaje se realiza de manera localizada, es decir, en la misma barra con los diferentes elementos de compensación que se posee en la subestación como son:

- Capacitores,
- Reactores,
- Compensadores sincrónicos, etc.

En el caso de no existir ningún elemento de compensación en la subestación, se controla el nivel de tensión mediante el aumento o disminución de entrega de reactivos de los generadores que están presentes en las distintas zonas que se encuentra dividido el SNI.

El control de voltajes es un control jerárquico en tres

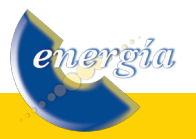

niveles: primario, secundario y terciario. El control primario tiene por objetivo mantener un determinado valor de tensión en un determinado nodo del sistema, es decir se trata de un control automático que su orden de actuación esta en el orden de los segundos. El generador que mantiene la tensión en un determinado nodo lo realiza con información local, sin ninguna visión del área en la que se encuentra y sin considerar el sistema en su conjunto. Mediante la ejecución de un filtro en el programa DIgSILENT se puede obtener las unidades que se encontraban fuera de línea, y para revisar las causas de la salida de las unidades se revisa las Novedades de generación.

Realizando este análisis se puede concluir que las causas para estos bajos voltajes se deben a la indisponibilidad de la central Hidroeléctrica Sibimbe; debido a un deslave ocurrido por la zona de la central; la indisponibilidad de esta central afecta de enorme manera a los niveles de voltaje, ya que está ubicada en la misma barra en la que se presento los bajos voltajes.

# **4.2 Analizar la Operación en Condiciones de Emergencia**

Normalmente las fallas en los componentes de los sistemas eléctricos de potencia causan niveles muy elevados de corrientes que pueden dañar el equipamiento si las mismas no son despejadas a tiempo. La medición de la corriente puede luego utilizarse como criterio para determinar la presencia de fallas y en consecuencia hacer operar dispositivos de protección, los cuales varían en su diseño dependiendo de la complejidad y la exactitud requerida.

Para efectuar este análisis se ha realizado el ingreso de las protecciones de distancia en la base de datos de DIgSILENT. Con esta modelación se puede efectuar las distintas simulaciones, con el objeto de comprobar y verificar algunas de las fallas ocurridas en el Sistema Eléctrico del Ecuador y validar la actuación de los relés en dicha falla; los datos de calibración de las protecciones ingresados en la base de datos fueron proporcionados por la Empresa de Transmisión TRANELECTRIC S. A.

1) Como primer evento se ha seleccionado la falla de la L/T Pomasqui – Jamondino. Este evento es el de mayor probabilidad en relación a los demás eventos registrados; esta falla ocurre el 24 de julio de 2008 a las 12:27, el informe de falla realizado por el CENACE, detalla que la causa del evento se debió al viento y el polvo en la zona, estos elementos ocasionaron la ruptura del dieléctrico, lo cual provoco la apertura del

<u>vergía</u>

circuito.

De la oscilografía, enviada por TRANSELECTRIC S. A., que se muestra en la Figura 9, se puede extraer los tiempos de disparo del relé para ser comparados con los valores de DIgSILENT.

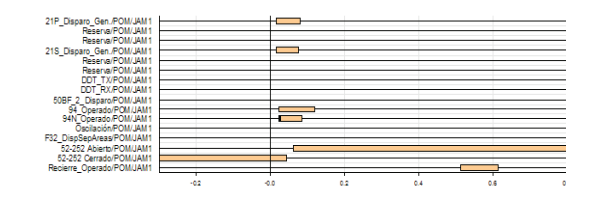

**FIGURA 9:** Oscilografía de la falla

El tiempo de operación del relé principal (21P) y el de respaldo (21S) en la posición Pomasqui 230 kV es de 28,1 ms (dato proporcionado por TRANSELECTRIC S. A. – ver Figura 9).

Los tiempos de operación en DIgSILENT, se los extrae de los diagramas R/X que se indican en la Figuras 10 y 11 (protección principal y respaldo), de igual forma de estos diagramas se puede extraer la zona de operación del relé.

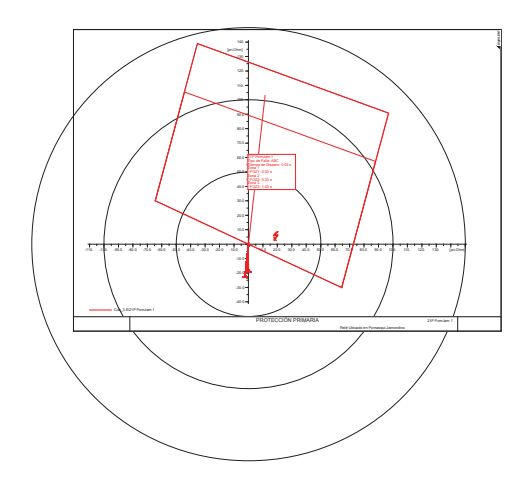

**FIGURA 10:** Protección Principal de L/T Pomasqui Jamondino

En la Tabla 4 se muestra la comparación y el error resultante, con respecto a los valores reales, de los tiempos de actuación del relé obtenidos por el DIgSILENT.

**TABLA 4:** Comparación de Resultados

|      | Datos Reales   DigSILENT   Error |       |       |
|------|----------------------------------|-------|-------|
| 21 P | 28.1 ms                          | 30 ms | 6.33% |
| 21S  | 27.1 ms                          | 30 ms | 9.67% |

Si se ejecuta el comando DPL que analiza condiciones normales de operación, con la consideración que la línea de transmisión Pomasqui – Jamondino de 230 kV esta fuera de servicio, se obtiene como resultados que los valores de voltajes y cargabilidad de los elementos de trasmisión están dentro de los rangos normales de operación.

Las fallas que provocan un mayor impacto en el sistema, dependiendo de la hidrología, son las que ocurren en el sistema de 138 kV en la Zona de Pascuales, Zona de Milagro y Zona de Salitral, en especial en el escenario de alta hidrología debido a que la mayor parte de generación hidráulica se encuentra alejada del centro de carga (central Paute).

Fallas como las que se producen en L/T Machala – San Idelfonso, L/T Milagro – San Idelfonso, L/T Pascuales – Salitral y L/T Pascuales – Policentro, ocasionan variaciones de voltaje en la mayor parte de la zona, y los recursos para regular voltajes en la zona son pocos; debido a que ciertas unidades no son consideradas en el despacho en esas horas. El ingreso de la mayor parte de unidades se las realiza para el escenario de demanda máxima por control de voltaje en la zona.

2) Por ejemplo en una falla monofásica en la fase C en el circuito 2 de L/T Machala – San Idelfonso 138 kV, ocurrida a las 14:05 el 7 de mayo de 2008.

Análisis de la frecuencia: en esta falla se registra una variación de frecuencia de 60,197 Hz y el valor que se obtiene mediante la simulación en DIgSILENT se lo señala en la Figura 12.

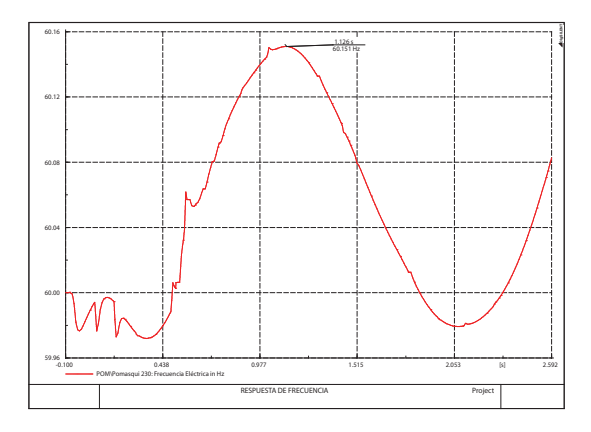

**FIGURA 12:** Respuesta de Frecuencia

El valor máximo que se obtiene en la simulación es de 60,151 Hz, obteniendo un error de 0,08%.

Análisis de protecciones: los relés actuados según el informe de falla son los siguientes:

#### **S/E SAN IDELFONSO - Machala 2**

- Distancia fase C
- Relé zona 1
- 21 P
- 21 S
- Disyuntor disparado : 52-112

#### **S/E MACHALA - San Idelfonso 2**

- 21 P 182
- 21 S 182 bandera Z1
- Disyuntor disparado : 52-182

Si se ejecuta la simulación se comprueba que los datos existentes en el informe de falla son consistentes con la simulación (Figura 13 a Figura 16)

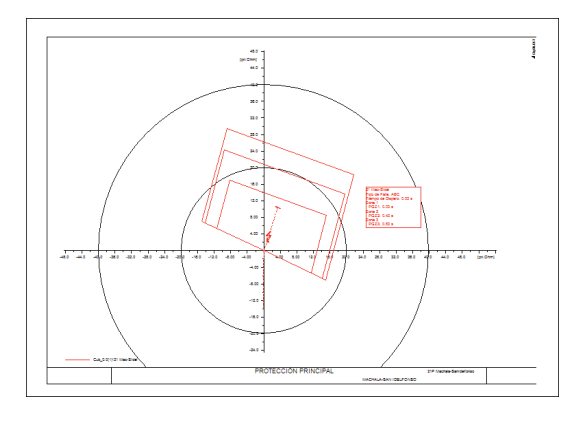

**FIGURA 13:** Protección principal de la L/T Machala– San Idelfonso

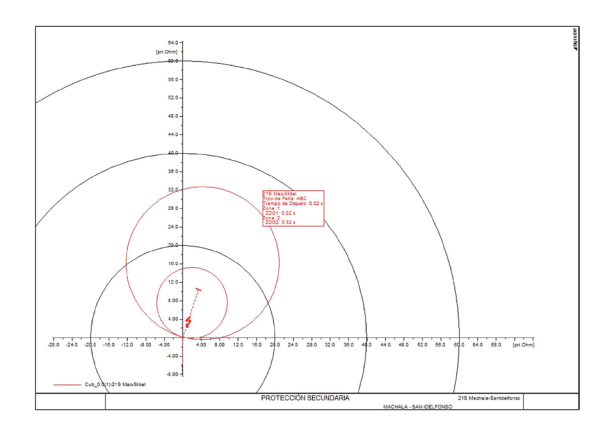

**FIGURA 14:** Protección secundaria de la L/T Machala–San Idelfonso

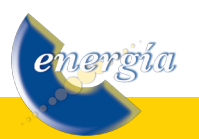

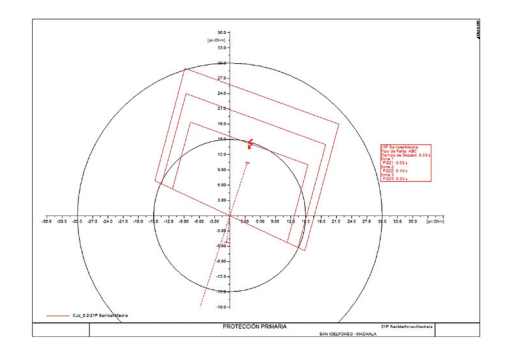

**FIGURA 15:** Protección primaria de la L/T San Idelfonso–Machala

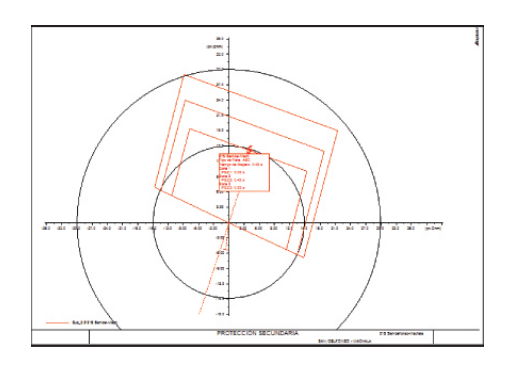

**FIGURA 16:** Protección secundaria de la L/T San Idelfonso–Machala

3) Una falla que resulto interesante de analizar es en la L/T Tena – Fransisco de Orellana 138 kV, para este caso no existe información proporcionada por TRANSELECTRIC S.A acerca de la calibración de los relés.

La simulación que se puede realizar es la de un análisis para observar en que condiciones queda el sistema ante la apertura de esta línea de transmisión y comparar el valor que nos indica el informe de falla. Los valores de voltaje que se presenta ante la apertura de la línea de transmisión son los que se indican en la Figura 17.

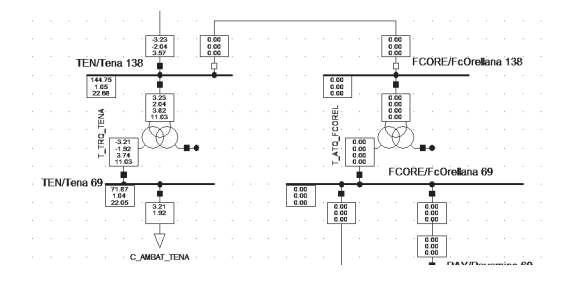

**FIGURA 17:** Protección secundaria de la L/T San Idelfonso–Machala

El valor que se obtiene en Tena 69 kV es de 71,87 kV y el valor registrado en el informe de falla es de 71,50 kV, obteniéndose un error del 0,52%.

<u>iergía</u>

Los elevados voltajes en los equipos que conforman el sistema son muy peligrosos ya que pueden ocasionar daños en su aislamiento, ya que algunos de ellos no estan diseñados para soportar esos altos voltajes.

Como se ve en la Figura 17, no existe ningún elemento de compensación para disminuir el voltaje existente, entonces las posibles acciones a tomar son las de controlar el voltaje por medio de la generación de la zona.

4) La apertura de la L/T Santa Rosa – Vicentina 138 kV provoca que los voltajes en la mayor parte de la Zona de Quito estén fuera del límite de operación inferior (color azul) como se muestra en la Figura 18.

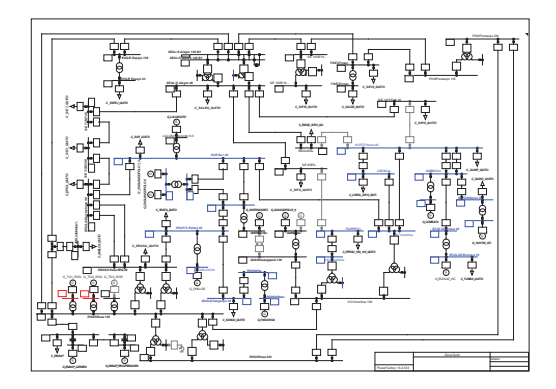

**FIGURA 18:** Voltajes en la zona de Quito

Una gran ventaja que existe en esta zona para controlar los niveles de voltaje es que existe una gran cantidad de elementos para realizarlo como son generadores, banco de capacitores y reactores. Por tales motivos ante la salida de un elemento el sistema se ve afectado pero se lo puede llevar a una zona de operación normal gracias a los elementos existentes.

# **5. CONCLUSIONES Y RECOMENDACIONES**

- Las ventajas que ofrece los comandos DPL en la ejecución de procesos repetitivos es enorme (flujos de potencia, apertura y cierre de líneas, cortocircuitos, etc.).
- El comando DPL permite acceder a cualquier elemento, comando, etc. que forme parte de la base de datos del proyecto o forme parte del programa para ser modificado según sea la conveniencia del usuario. Al tener un lenguaje de programación orientado a objetos similar al C++, su aprendizaje resulta ser fácil.
- El módulo de protecciones permite verificar nuevos criterios de protección antes de ejecutarlos, con lo cual aseguramos que el nuevo criterio va a cumplir con las exigencias o cambios topológicos de la red de transmisión requeridos. Un cambio

de criterio de protección no es fácil y demanda una elevada inversión; por tales motivos el uso de este módulo resultara de gran ayuda para confirmar que dicha inversión se va a justificar.

- Mediante las diferentes simulaciones se puede observar la redistribución de los flujos que se puede realizar para controlar las sobrecargas en los elementos y/o las violaciones de los niveles de voltaje. Las consideraciones que se pueden realizar son las de aumentar o disminuir generación activa o reactiva, actuar sobre los equipos de compensación y/o seccionar carga; esto dependiendo de las condiciones en las que se encuentre el sistema.
- De las simulaciones realizadas en el anillo troncal de 230 kV del Sistema Eléctrico del Ecuador, se concluye que la calibración de los relés de distancia presenta una correcta selectividad y una apropiada coordinación en la operación. Esto garantizara una operación normal ante la presencia de cualquier tipo de falla y bajo cualquier condición topológica.
- Estos desarrollos realizados en DIgSILENT no solo sirven para realizar el análisis post – operativo del Sistema Eléctrico, sino que presentan opciones y ventajas para poder ser utilizados en el Análisis de la Operación en Tiempo Real realizada en el Centro de Operaciones del CENACE.

# **6. BIBLIOGRAFÍA**

- 1) EXPÓSITO A. G.; Análisis y Operación de Sistemas de Energía Eléctrica, McGRAW HILL, 2002.
- 2) GRAINGER J.; Análisis de Sistemas de Potencia, MCGRAWHILL, 1996.
- 3) CENACE; Revisión de las Bandas de Variación de Voltaje en Barras y Factores de Potencia en Puntos de Entrega del Sistema Nacional de Transmisión (SNT), Dirección de Planeamiento, 2007.
- 4) MONZÓN P.; An implemention of the continuation Method for voltage stability Analysis including Reactive Power Generation limits and Tap changer Limits", June 2002.
- 5) ORDUÑA E.; Curso de Posgrado: Protección de Sistemas Eléctricos de Potencia, Instituto de Energía Eléctrica Universidad Nacional San Juan-Argentina, Mayo 2002.
- 6) PÉREZ F.; Validación del Sistema de Protección de las Líneas que Conforman en el Anillo de 230 kV del Sistema Nacional de Transmisión-SNT, con el Programa POWER FACTORY de la Empresa DigSILENT, 2004.
- 7) AUZ K.; Validación del Sitema de Protecciones de Distancia y Sobrecorriente de la Zona Norte del Sistema Nacional de Transmisión, 2006.
- 8) CONELEC, Procedimientos de Despacho y Operación" (Regulación No. CONELEC 006/00).
- 9) CONELEC, "Calidad del Transporte de Electricidad y del Servicio de Transmisión y Conexión en el Sistema Nacional Interconectado (Regulación No. CONELEC - 003/08).
- 10) CENACE; Preparar Información Operativa, Dirección de Operaciones, 2008.

# **7. CURRICULUM VITAE**

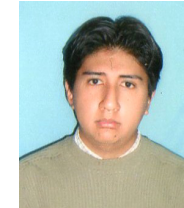

**José Miguel Canchiña Santana.-** Nació en Ambato, Ecuador en 1984. Recibió su título de Ingeniero Eléctrico en la Escuela Politécnica Nacional en 2008.

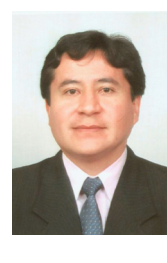

**Víctor Hugo Hinojosa Mateus.-** Nació en Quito, Ecuador en 1975. Recibió su título de Ingeniero Eléctrico de la Escuela Politécnica Nacional en 2000 y de Doctor en Ingeniería Eléctrica del Instituto de Energía Eléctrica de la Universidad Nacional de San Juan, República Argentina, en 2007.

En el período de febrero de 2006 hasta septiembre de 2008 se desempeño como Investigador en el Área de Investigación y Desarrollo de la Corporación Centro Nacional de Control de Energía – CENACE. Actualmente, es profesor del Departamento de Energía Eléctrica en la Universidad Federico Santa María de Valparaíso, Chile.

Sus principales áreas de interés están enmarcadas en la Operación y Planificación de Sistemas Eléctricos de Potencia utilizando Técnicas de Inteligencia Artificial.

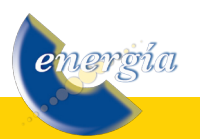